#### Deleting a secondary mailbox:

- **Press 4 from the Group Mailbox Settings Menu.** An announcement states the total number of mailboxes and then reads out each mailbox number in turn.
- To select a number, press 1.
- To move to the next number, press #
- $\blacksquare$  To exit without making any changes, press  $\ast$ .

Once you have selected a number, an announcement states the number you have selected:

- To delete the selected number, press 1.
- $\blacksquare$  To continue to the next number without making any changes, press 2.
- $\blacksquare$  To exit the menu without making any changes, press  $\ast$ .

To stay in tandem with today's technology, HTC is migrating all residential and business phone customers to an enhanced voice mail system. Just follow these simple, step-by-step instructions to set up your new voice mailbox. And let us know if you have any questions or concerns during, before or after setup.

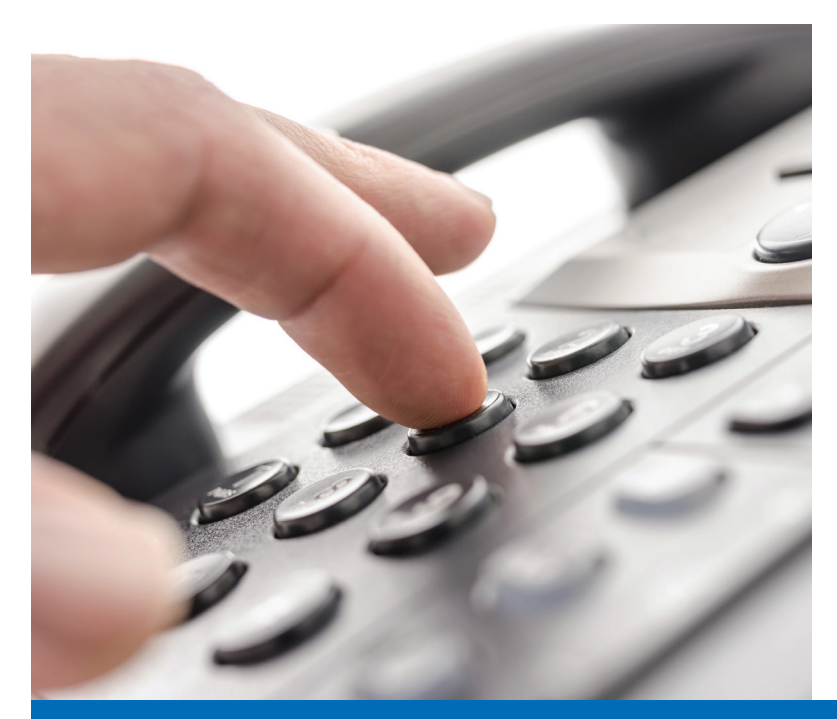

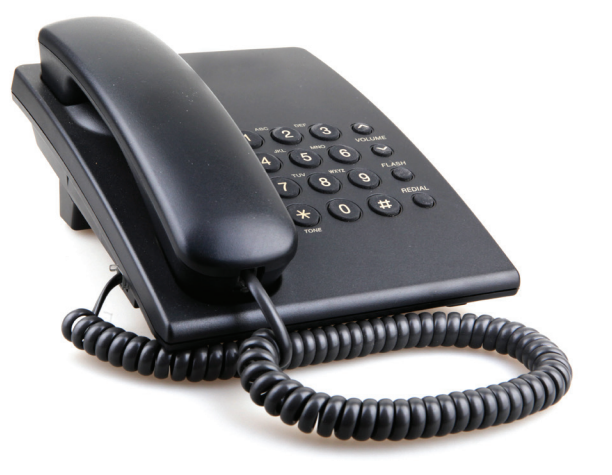

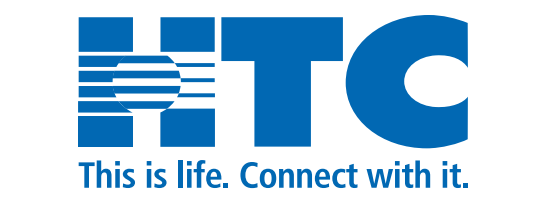

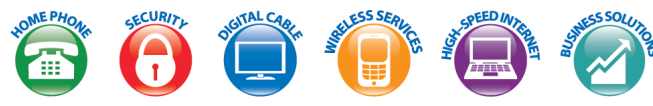

RESIDENTIAL 843-369-2154 **BUSINESS** 843-365-2155

# WWW.HTCINC.NET

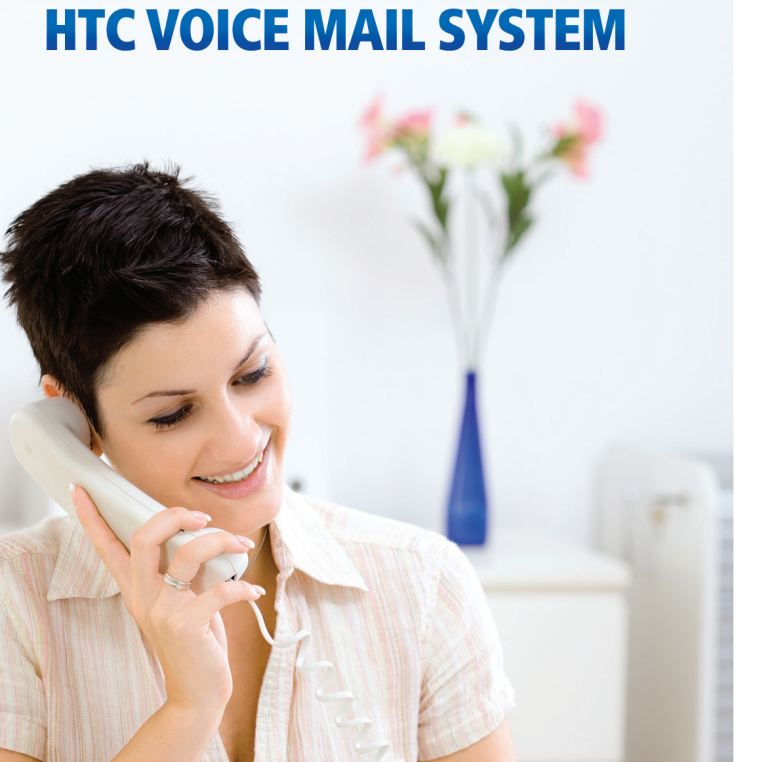

**INSTRUCTIONS FOR THE NEW** 

T C This is life. Connect with it.

09/14 16043 © 2014 HTC Inc.

## SETTING UP YOUR NEW MAILBOX

## To set up your voice mailbox for the first time:

Call from the number on which you are setting up your voice mailbox:

Dial your voice mail access number.

## If your telephone number begins with:

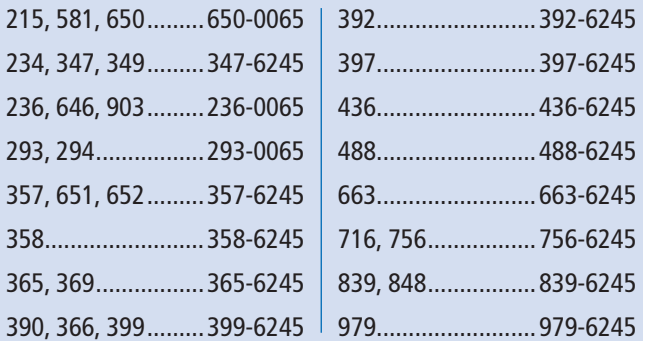

- You will be prompted to change your default pin code. (Must be non-sequential and non-repetitive)
- Add the new pin code of your choice (4 to 8 digits), followed by the # key.

Next, you are prompted to record your name. This is used when greeting your callers or when you leave messages for others:

- Record your name and press # when finished. An announcement plays your recording back to you.
- If you want to re-record it, press 1.
- If you want to keep it, press  $#$ .

Once you have successfully recorded your name, you are prompted to select a greeting. You can use a number of different types of greetings:

- To record your own personal greeting, press 1. Then record your personal greeting, pressing # when finished.
- $\blacksquare$  To use a system-generated greeting that announces your recorded name, press 2.
- To use a system-generated greeting that reads out your phone number, press 3.
- $\blacksquare$  To use a system-generated greeting that neither announces your name nor reads out your phone number, press 4.

An announcement plays back your selected greeting:

- To record or select a different greeting, press 1.
- $\blacksquare$  To save it and use it as your greeting, press #.
- Once you have finished, you are transferred to the Main Menu.

Note: After this initial setup, you can access the system from any phone by dialing your voice mail access number and entering your 10-digit voice mailbox phone number, entering your pin code, followed by the # key.

## ACCESSING MESSAGES

#### To access messages:

When calling from the telephone number your voice mailbox is set up on:

- Dial your voice mail access number.
- Enter pin code, followed by the # key. You will be in the Main Menu.
- Press 1 in order to get in the Listen to Messages Menu.

Or, if you are calling from another location:

- Dial your voice mail access number & enter your 10-digit voice mailbox phone number.
- Enter pin code, followed by the # key. You will be in the Main Menu.
- Press 1 in order to get in the Listen to Messages Menu.

## SETTING UP A GROUP MAILBOX

### To set up your group voice mailbox for the first time:

Calling from the number on which you are setting up your voice mailbox:

- Dial your voice mail access number.
- You will be prompted to change your default pin code. (Must be non-sequential and non-repetitive)
- Add the new pin code of your choice (4 to 8 digits), followed by the # key.

Next, you are prompted to record your name. This is used when greeting your callers or when you leave messages for others:

- Record your name and press  $#$  when finished. An announcement plays your recording back to you.
- If you want to re-record it, press 1.
- If you want to keep it, press  $#$ .

Once you have successfully recorded your name, you are prompted to select a greeting. You can use a number of different types of greetings:

- To record your own personal greeting, press 1. Then record your personal greeting, pressing # when finished.
- $\blacksquare$  To use a system-generated greeting that announces your recorded name, press 2.
- $\blacksquare$  To use a system-generated greeting that reads out your phone number, press 3.
- $\blacksquare$  To use a system-generated greeting that neither announces your name nor reads out your phone number, press 4. An announcement plays back your selected greeting.
- To record or select a different greeting, press 1.
- $\blacksquare$  To save it and use it as your greeting, press #.
- To work with your secondary mailboxes, press 4 from the Mailbox Settings Menu.

## WORKING WITH YOUR GROUP MAILBOX

#### Adding a new secondary mailbox:

- **Press 3 from the Group Mailbox Settings Menu.** An announcement states that a new mailbox has been created and states its new number.
- To repeat the announcement, press 1.
- $\blacksquare$  To return to the previous menu, accepting any changes, press  $\ast$ .
- $\blacksquare$  The new mailbox is automatically enabled and ready to accept incoming voice mails. When it is first created, the new mailbox will use a systemgenerated greeting that does not use the number or the recorded name. The secondary subscriber can then personalize the mailbox.

### Enabling a secondary mailbox:

- **Press 1 from the Group Mailbox Settings Menu.** An announcement states the total number of mailboxes waiting to be enabled, and then reads out each available number in turn.
- To select a number, press 1.
- To move to the next number, press #
- $\blacksquare$  To exit without making any changes, press  $\star$ .
- Once you have selected a number, an announcement states the number you have selected.
- To enable the selected number, press 1.
- $\blacksquare$  To continue to the next number without making any changes, press 2.
- $\blacksquare$  To exit the menu without making any changes, press  $\ast$ .

#### Disabling a secondary mailbox:

- **Press 2 from the Group Mailbox Settings Menu.** An announcement states the total number of mailboxes and then reads out each mailbox number in turn.
- To select a number, press 1.
- $\blacksquare$  To move to the next number, press #.
- $\blacksquare$  To exit without making any changes, press  $\ast$ .

Once you have selected a number, an announcement states the number you have selected:

- To disable the selected number, press 1.
- $\blacksquare$  To continue to the next number without making any changes, press 2.
- $\blacksquare$  To exit the menu without making any changes, press \*.